## **Guide on Accessing CBV Institute CPD Courses for CVA Charter Holders & Associate CVAs**

Please find the step-by-step instructions below on creating profile and accessing CBVI's online courses.

*Kindly note that you need not be a member of CBVI to sign up for their BV online courses.* 

1. Go to **[CBVI website](https://cbvinstitute.com/)**. Click "**Log-in**" on top right side of the page

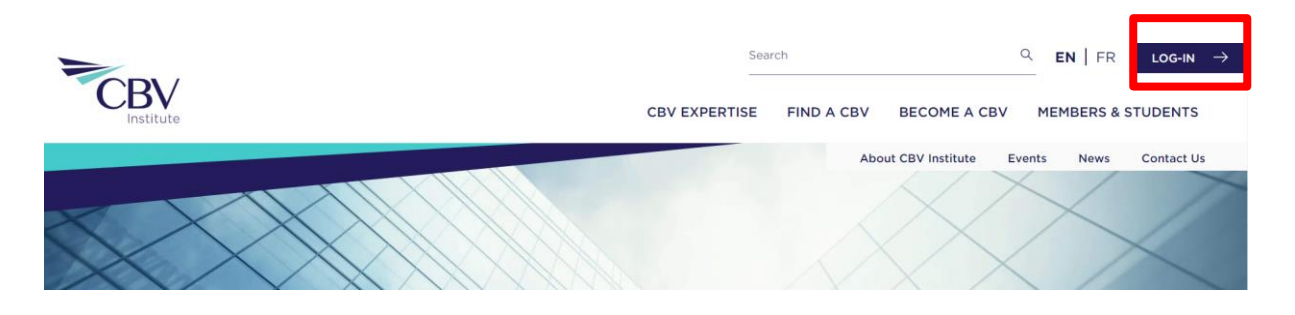

2. Click on "create profile" to create new profile/account.

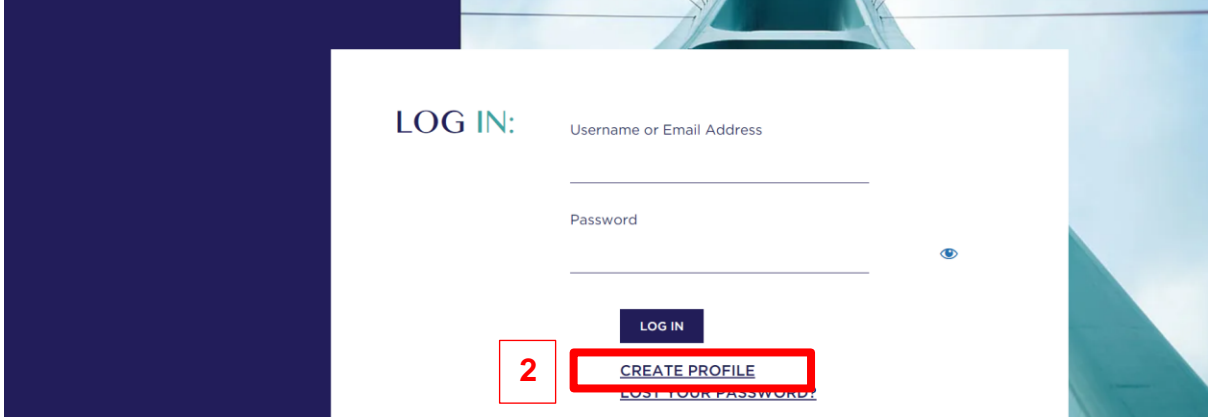

## 3. Tick the box "**Chartered Valuer and Appraiser of the Singapore Accountancy Commission**" and enter the code.

Note: Please approach IVAS (*ivas@acra.gov.sg*) if you do not have the code.

## **CREATE PROFILE**

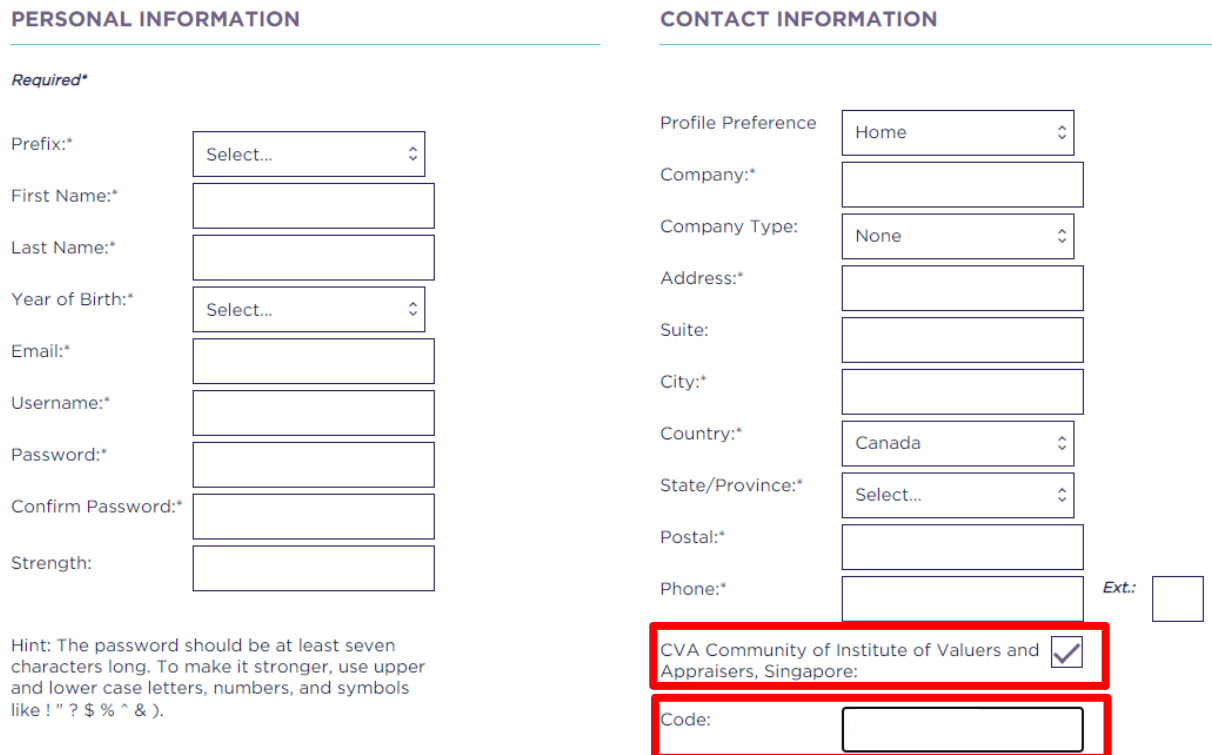

4. Visit **[https://cbvinstitute.com/members-students/continuing](https://cbvinstitute.com/members-students/continuing-education/webinars/)[education/webinars/](https://cbvinstitute.com/members-students/continuing-education/webinars/)** to view list of available courses / webinars. Subsequent log-in from the top of the page.

## **CONTACT INFORMATION**